### An Intro to R for Non-Programmers

William F. Lamberti 1

George Mason University

Feb. 28, 2017

<sup>&</sup>lt;sup>1</sup>Student in MS Statistical Science and PhD Computational Sciences and Informatics

#### Outline

```
Introduction
   Course
   About Me
R
   What is R
   Text Editor
   .R Files
Using R
   Objects and Types
   Functions
   The Directory
   .RData Files
   Packages in R
Other Resources
```

#### Introduction

- ▶ 1 hour course (7:30 PM 8:30 PM)
- For those who want to know what R is even if you don't know how to program
- Will reference RGalleon.com pages for additional information
- Will not go over the "why" of statistics (simply do not have the time)
- If you like this course, please let the GMU's Student ASA Chapter know
- If you have any questions, please feel free to ask at any point

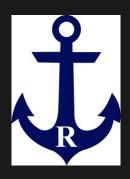

#### About Me

- From New Jersey
- Undergrad at The College of New Jersey
- Major: Mathematical Statistics
- Minors:
  - Political Science
  - Actuarial Science and Risk Management
- Likes include running, reading, video games, cooking, hiking

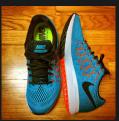

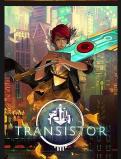

#### What is R

- R is free statistical software to analyze data
- Functions
  - Visualization
  - Statistical Analysis
  - Machine Learning ("A-I")
- Requires ability to "code" (Much more approachable than other languages such as Java)
- Used in research, practical applications, academia, government, and private sector
- See http://www.rgalleon.com/
  topics/learning-r/about-r/

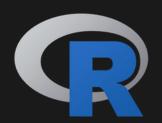

### Example: Visualize Weather Data<sup>2</sup>

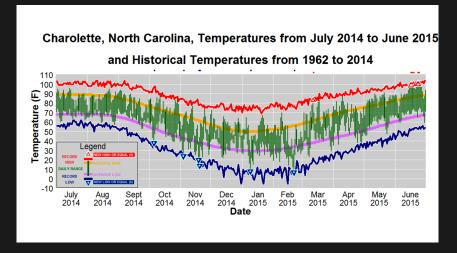

<sup>&</sup>lt;sup>2</sup>http://www.rgalleon.com/fivethirtyeight-graphic-redesign/

## Downloading R

- ► Go to https://www.r-project.org/
- ► Pick place to download
- Follow fairly typical download process
- See http://www.rgalleon.com/topics/learning-r/ downloading-r-and-other-tools/ for more information and video

#### Text Editor

- You will need a text editor to write code
- Programs like Microsoft Words have "invisible" lines of code to present the word document as you see it in the program
- ► Implies that you need a text editor
- Notepad++ (Windows/Mac with Wine)
  - Notepad (Windows)
  - R Studio (Windows/Mac/Linux)
  - Notepadqq (Ubuntu/Lubuntu)

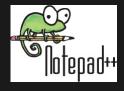

#### .R Files

- ► R has its own file type just like Microsoft Word has its own file type (i.e. .doc or .docx)
- R files are used to save scripts and custom functions
- ► The importance of these files will not be emphasized today, but it is important as you learn more about R

# Objects and Types

- Kinds of Objects
  - Vectors
  - Matrices
- Kinds of Types
  - Numeric
    - Used for number data
    - ► Can use for matrix algebra
  - Character
    - Used for word data
    - ▶ Use " "
  - Logical
    - Used for "Yes" or "No" questions
    - Used for two categories (i.e. Male or Female, Normal or Cancer)

## Example Code: Numerical

```
1 #Numerical vector and matrix
2
3 vector1<-c(1,2,3,4)
4 vector1 #displaying the vector
5
6 matrix1<- matrix(c(1,2,3,4), nrow=2)
7 matrix1 #displaying the matrix
8
9 sum(vector1)</pre>
```

## Example Code: Character

```
#Character vector and matrix

vector2<-c("one","two","3")

vector2 #displaying the vector

matrix2<- matrix(c("1","2","3","4"), nrow=2)

matrix2 #displaying the matrix

sum(vector2)</pre>
```

## Example Code: Logical

```
1 #Logical vector
2
3 vector3 <- c(TRUE, FALSE, TRUE, FALSE, FALSE)
4 vector3 #displaying vector3</pre>
```

#### **Functions**

- Used to perform complicated calculations with ease
  - Sum sum()
  - Mean mean()
  - Standard deviation sd() or sqrt(var())
  - etc.
- Used to do various other actions such as load data into R load()
- Can write your own functions as well

## Example Code: Functions

```
#Functions Code Example

x <- c(-0.6, -2.3, -0.4)

rean
mean(x) # calculate the mean

rean

sd(x) #calculate the stand deviation</pre>
```

## The Directory

- ► The Directory is where you are working
- If you want to work with data, it needs to be the directory
- You can change your working directory easily
- Think of the directory as your desk; if your pen is not at your desk, you cannot write. You either need to move a pencil to your desk, or go to a desk with a pen.

# Example Code: The Directory

```
1 #The Directory Code
2
3 dir()
```

#### .RData Files

- R can read many different file types such as .CSV, .TXT
- R has its own native file type called .RData
- R does have the ability to convert .CSV, .TXT, and other files, but we will not cover that today

### Example Code: .RData Files

```
#Using .RData Files
2
3
   x \leftarrow c(-0.6, -2.3, -0.4)
4
5
   save(x, file="MyData.RData")
6
   dir()
7
   <u>ls() #ch</u>eck objects in workspace
   rm(list=ls()) #clears workspace
10
   ls()
11
  mean(x)
12
13
   load(file="MyData.RData")
14
   1s()
  mean(x)
15
```

### Packages in R

- Used to extend functionality of R
- ▶ Need to be loaded into R every time you want to use them
- See http://www.rgalleon.com/topics/learning-r/
  packages-in-r/

### Example

- ▶ With the following data, calculate the sum: 1, 2, 3, 4, 5
- ► Answer: 15
- ▶ You have 5 minutes

# Example Code

```
1 #Creating data
2 x <-c(1,2,3,4,5)
3
4 x
5
6 sum(x)</pre>
```

#### Exercise

- Download R and setup R
- Go to http://http://www.rgalleon.com/talks/ george-mason-university-february-28-2017/
- Download the exercise files associated with this lecture
- Goal: Calculate the mean and standard deviation from the data.
- ▶ Bonus: Create a histogram of the data.
- You have 15 minutes. I will be available if you have any questions.
- We will go over the answer together after 15 minutes have passed

### Example Code

```
dir()
2
3
   #Loading data
4
   load("EX_1data.RData")
5
6
   1s()
7
8
   length(data)
9
10
   data
11
12
  mean(data)
13
   sd(data)
14
15
   hist(data) #histogram
16
17
   windows() #makes 2nd space for 2nd graphic
18
   hist(data, main="Histogram of Exercise 1 Data
      ". col='blue')
```

#### Other Resources

- ► https://www.rgalleon.com/
- ▶ https://www.Lynda.com
- ► https://www.codeschool.com/courses/try-r
- ► http://www.statmethods.net/
- Stack Overflow
- https: //cran.r-project.org/doc/manuals/R-intro.html

#### Outline

```
Introduction
   Course
   About Me
R
   What is R
   Text Editor
   .R Files
Using R
   Objects and Types
   Functions
   The Directory
   .RData Files
   Packages in R
Other Resources
```